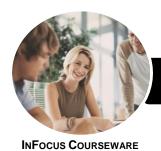

## Use Digital Literacy Skills to Access

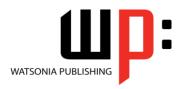

### Microsoft Edge

Product Code: INF982

ISBN: 978-1-925873-62-7

General Description

The skills and knowledge acquired in Use Digital Literacy Skills to Access the Internet - Microsoft Edge are sufficient to be able to safely and securely use the internet to undertake basic interactive communication. It applies to individuals who locate, organise, understand, evaluate and analyse information using digital technology in a range of different areas.

Learning Outcomes At the completion of this course you should be able to:

- work safely with your computer, consider your impact on the environment and manage files and folders efficiently
- explain the various hardware components of the computer
- understand some of the theoretical aspects of the internet
- connect to the internet
- use Microsoft Edge to access the internet, search for and locate information
- navigate web pages
- understand and conduct effective searches of the internet
- create and use favourites and the Favourites bar
- use the internet with a good awareness of security issues
- download and use information from the internet
- use Gmail to send and receive emails and understand how to use Skype
- understand and locate consumer information on the web
- conduct an online transaction
- upload photos into Flickr and videos into YouTube
- upload photos into Flickr and videos into YouTube

Prerequisites

Use Digital Literacy Skills to Access the Internet - Microsoft Edge assumes no knowledge of Microsoft Edge. However, it would be beneficial to have a general understanding of personal computers and the Windows operating system environment.

Topic Sheets

143 topics

Methodology

The InFocus series of publications have been written with one topic per page. Topic sheets either contain relevant reference information, or detailed step-by-step instructions designed on a real-world case study scenario. Publications can be used for instructor-led training, self-paced learning, or a combination of the two.

Formats Available A4 Black and White, A5 Black and White (quantity order only), A5 Full Colour (quantity order only), Electronic Licence

Companion Products There are a number of complementary titles in the same series as this publication. Information about other relevant publications can be found on our website at **www.watsoniapublishing.com**.

This information sheet was produced on Friday, August 31, 2018 and was accurate at the time of printing. Watsonia Publishing reserves its right to alter the content of the above courseware without notice.

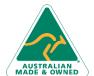

47 Greenaway Street Bulleen VIC 3105 Australia ABN 64 060 335 748 Phone: (+61) 3 9851 4000 Fax: (+61) 3 9851 4001 info@watsoniapublishing.com www.watsoniapublishing.com **Product Information** 

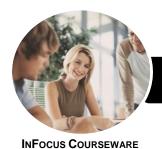

## Use Digital Literacy Skills to Access

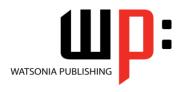

### Microsoft Edge

Product Code: INF982

ISBN: 978-1-925873-62-7

#### **Contents**

#### **Healthy Computing**

Setting Up an Ergonomic
Workstation
Activity - Ergonomic Workstations
Breaks and Exercises
Research - Breaks and Exercises
Healthier Computer Screens
Activity - Healthier Computer
Screens
A Good Working Environment
Social Problems of Computer

#### **Computer Hardware**

Addiction

Types of Computers
The Main Parts of a Personal
Computer
Computer Peripherals
Device Connections
Connecting Peripherals Wirelessly
Activity - Hardware for Connecting to the Web

#### **About the Internet**

The Internet and the World Wide Web
Connection Requirements
Understanding Web Browsers
Understanding Search Engines
Understanding Web Addresses
Key Terms and Internet Jargon
Cookies and Caches
Understanding Netiquette
Activity Netiquette
Checking Organisational Netiquette
Policies

#### **Getting Connected**

Before You Begin Creating an Internet Connection Testing an Internet Connection

#### **Microsoft Edge Basics**

Starting Microsoft Edge From the Desktop
The What's New and Tips Screen
The Microsoft Edge Screen
Working With the Hub
Displaying the Favourites Bar

Going to a Specific URL
Reading View
Controlling the Browser Window Size
Activating a Hyperlink
Activating an Image Link
Closing Microsoft Edge

#### **Navigating Web Pages**

Understanding the New Tab Page
Adding New Tabbed Pages
Working With Tabbed Pages
Pinning Tabs
Closing Pages
Zooming
Using the Back and Forward Tools
The Browsing History
Stopping and Refreshing Pages

#### Searching the Web

Understanding How to Search Effectively Using the Address Bar to Search Adding Search Providers Searching Based on a Keyword Searching Based on a Phrase Combining Selection Criteria Finding Information on a Page Using Ask Cortana

#### **Working With Favourites**

Marking Favourite Websites
Viewing Favourite Web Pages
Creating a Favourites Folder
Organising Favourites
Adding a Website to a Favourites
Folder
Adding a Favourite to the Favourites
Bar
Deleting a Favourite
Adding Pages to the Reading List
Removing Pages From the Reading
List
Changing the Home Page

#### **Internet Security**

Understanding Encryption Identifying Secure Connections Understanding Viruses Understanding Identity Theft Understanding Firewalls Understanding Spam
Understanding Phishing
Using the SmartScreen Filter
Understanding Cookies
Controlling Cookies
Working With Pop-Up Settings
Clearing Temporary Internet Files
Using InPrivate Browsing
Disabling AutoComplete

#### **Accessing Information**

Complying With Copyright
Legislation
Copying Text to a Document
Copying an Image to a Document
Copying a URL to a Document
Files Available for Download
Safety Issues When Downloading
Files
Downloading an Image File
Downloading a Sound File

# Downloading Software Communicating Online

The Benefits of Email
Email Etiquette
Starting Gmail
Creating a Google Account
Signing Into Gmail
Common Gmail Page Elements
Composing an Email Message
Creating a New Message
Attaching Files
Sending the Message
Reading Messages
Downloading Attachments
Replying to a Message
Communicating With Skype

#### **Consumer Specific Websites**

Understanding Consumer Specific Sites Examples of Consumer Specific Sites Locating Consumer Specific Sites Finding a Flight Checking the Weather

#### **Transacting Online**

Understanding Online Transactions
The Online Transaction Process

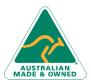

47 Greenaway Street Bulleen VIC 3105 Australia ABN 64 060 335 748 Phone: (+61) 3 9851 4000 Fax: (+61) 3 9851 4001 info@watsoniapublishing.com www.watsoniapublishing.com **Product Information** 

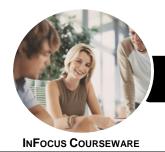

# Use Digital Literacy Skills to Access

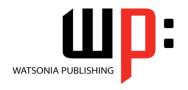

Microsoft Edge

Product Code: INF982

ISBN: 978-1-925873-62-7

Accessing Transaction Sites Transacting Securely Online Entering Required Information Completing the Transaction Online Receipts

#### **PayPal**

About PayPal Creating a PayPal Account Setting Up a PayPal Account Managing a PayPal Account Closing a PayPal Account

#### Uploading to a Website

Understanding Flickr
Creating a Flickr Account
Uploading Photos Into Flickr
Editing Photos in Flickr
Finding Friends
Understanding YouTube
Signing Into YouTube
Uploading a Video Into YouTube
Deleting an Uploaded Video From
YouTube

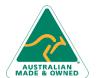

Phone: (+61) 3 9851 4000 Fax: (+61) 3 9851 4001 info@watsoniapublishing.com www.watsoniapublishing.com